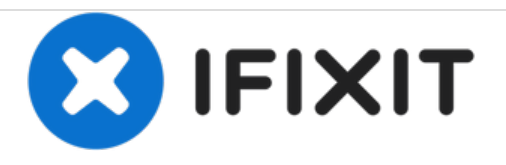

# 安装**MacBook Pro 13"Unibody 2012**款中期双硬 盘

使用本指南安装第二个硬盘代替光驱。

撰写者: Andrew Optimus Goldheart

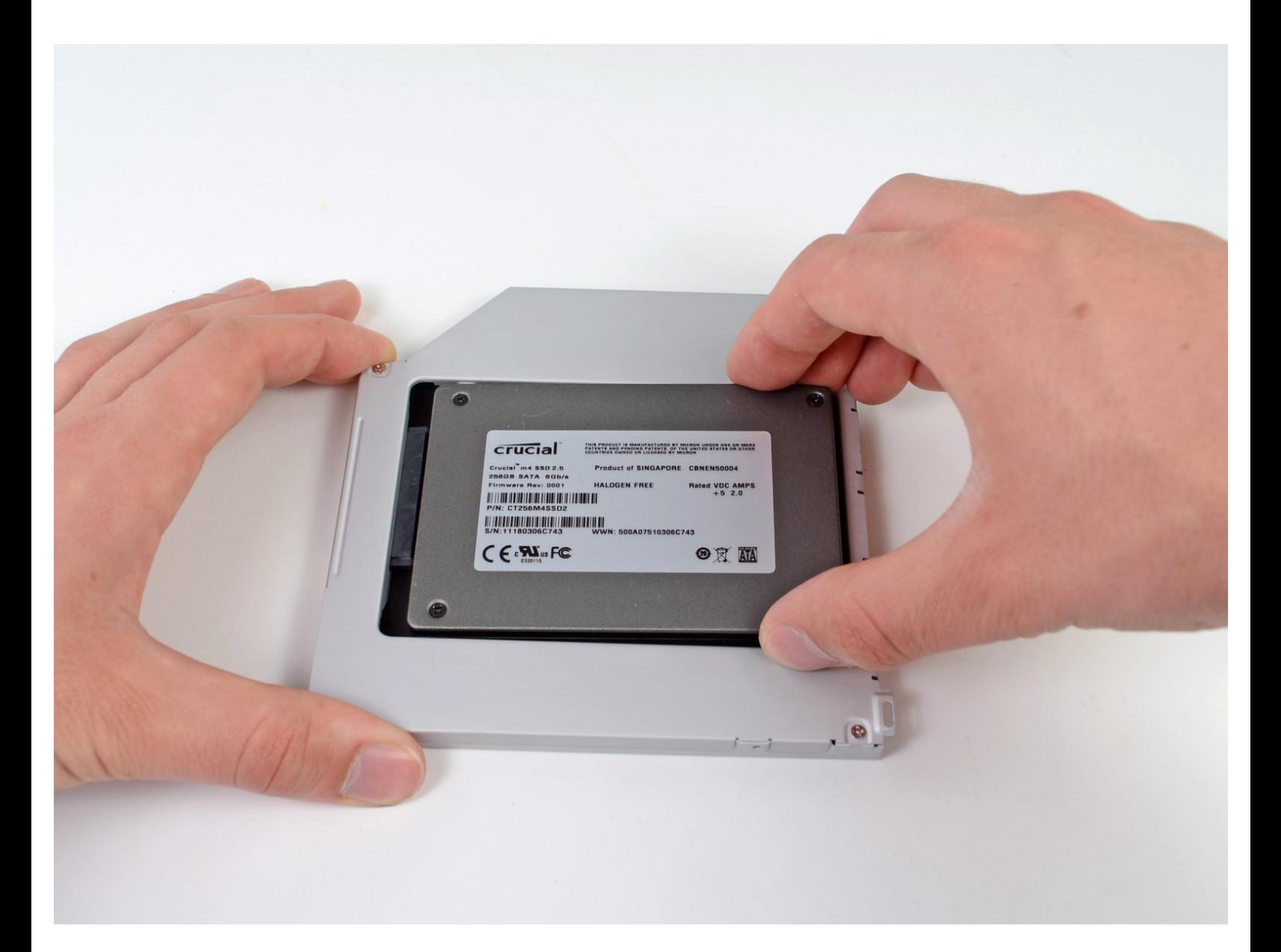

# 介绍

在您的笔记本电脑上添加第二个硬盘驱动器有许多好处,例如安装新软件时提高速度,更大的存储空 间和更少的心痛。 使用本指南使用我们的光驱托架进行安装。

# 工具**:**

- Phillips #00 [Screwdriver](file:///Store/Tools/Phillips-00-Screwdriver/IF145-006) (1)
- [Spudger](file:///Store/Tools/Spudger/IF145-002) (1)

# 章节**:**

- 1 TB SSD [Hybrid](file:///Store/Mac/1-TB-SSD-Hybrid-2-5-Inch-Hard-Drive/IF107-122) 2.5" Hard Drive (1) **Upgrade Kit** *This kit contains the drive and all tools needed.* 500 GB SSD [Hybrid](file:///Store/Mac/500-GB-SSD-Hybrid-2-5-Inch-Hard-Drive/IF107-098) 2.5" Hard Drive (1) **Upgrade Kit** *This kit contains the drive and all tools needed.* [Unibody](file:///Store/Mac/Unibody-Laptop-Dual-Drive/IF107-080) Laptop Dual Drive (1) 250 GB [SSD](file:///Store/Mac/250-GB-SSD/IF107-143) (1)
- 500 GB [SSD](file:///Store/Mac/500-GB-SSD/IF107-142) (1)
- $\bullet$  1 TB [SSD](file:///Store/Mac/1-TB-SSD/IF107-132) (1)

#### 步骤 **1 —** 底盖

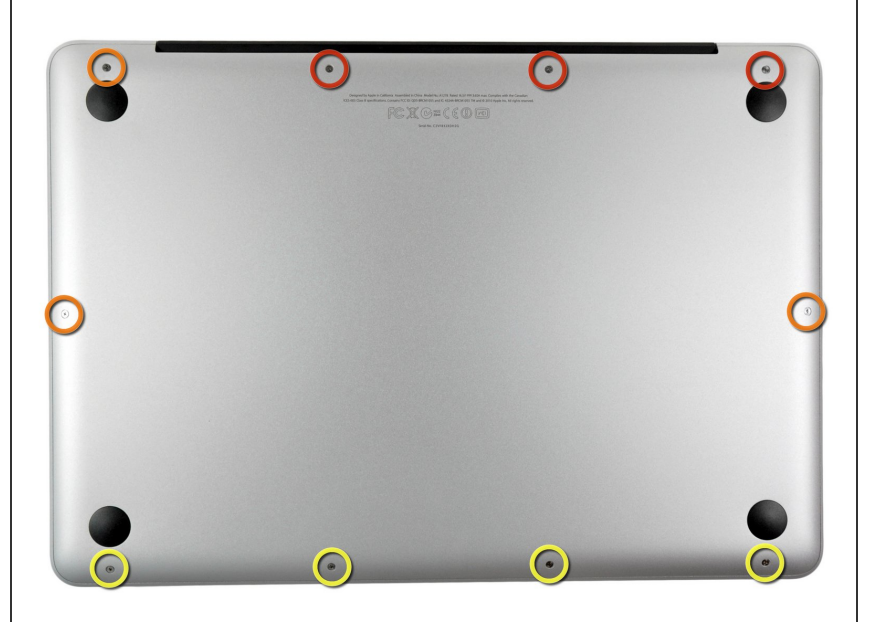

- 卸下下列十个螺丝
- 3个 14.4 mm Phillips #00 螺丝
- 3个 3.5 mm Phillips #00 螺丝
- 4个 3.5 mm 肩部 Phillips #00 螺丝
- $\bigcirc$ )装回小螺丝时,将其垂直于外壳的轻 微弯曲对齐(不是直着往下对齐 的)。

#### 步骤 **2**

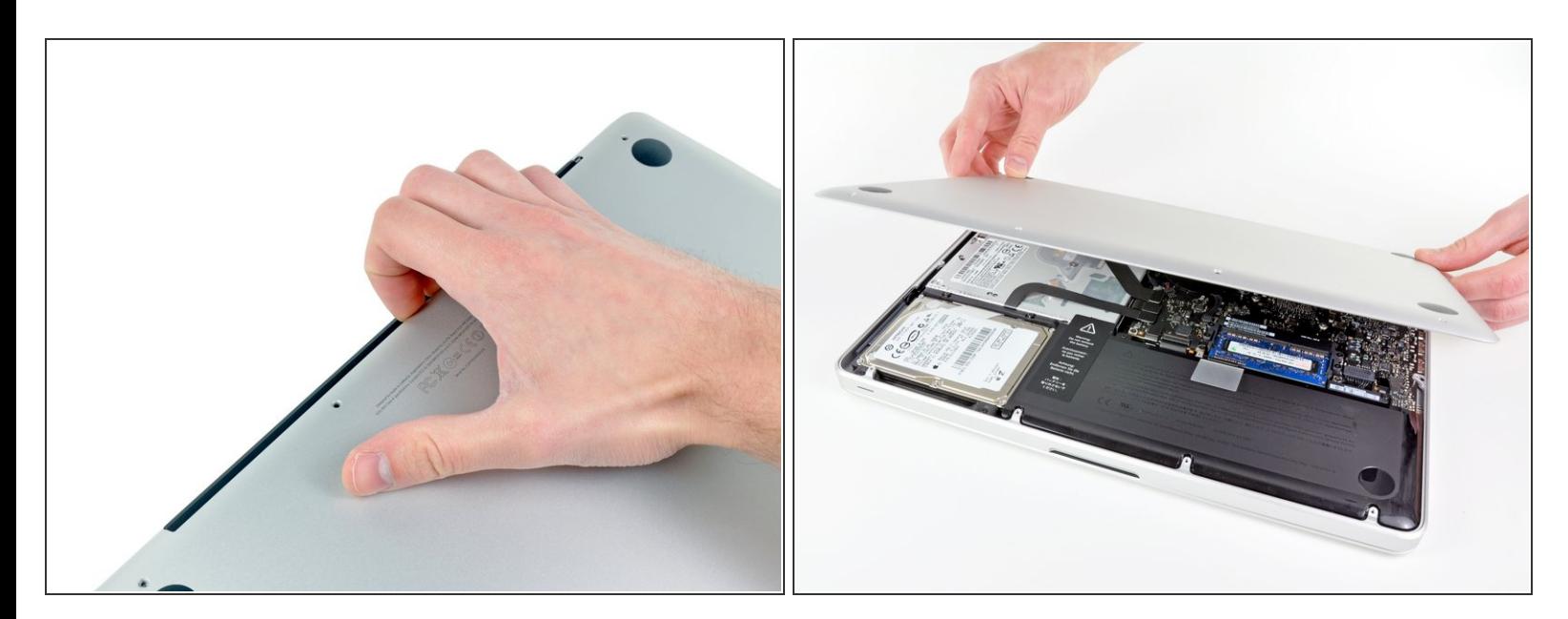

- 使用手指从靠近MacBook 风扇处撬开背盖。
- 移走背盖、

#### 步骤 **3 —** 电池连接

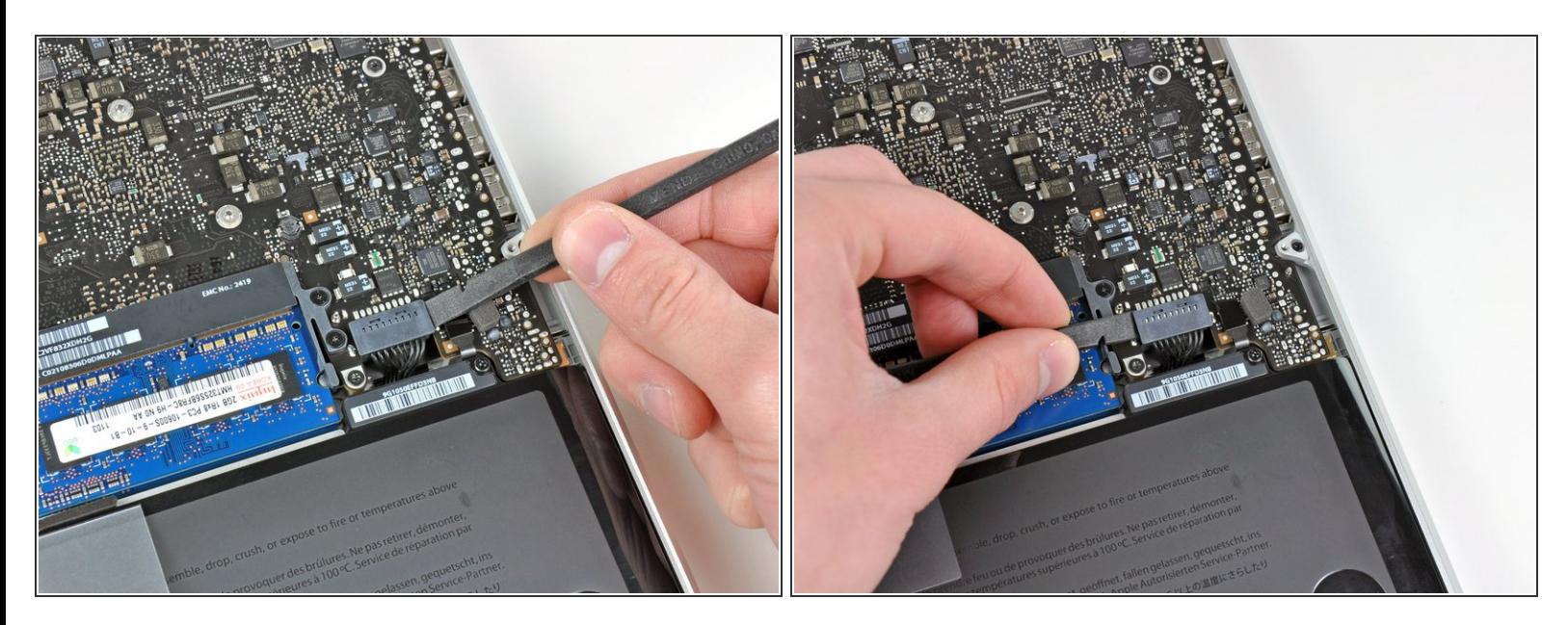

使用撬棒边缘处来将电池连接器从逻辑板插座上撬起。

(i) 使用撬棒撬起连接器的两个"短边"有助于断开连接。 小心对连接器进行操作,连接器很容易断开。

#### 步骤 **4**

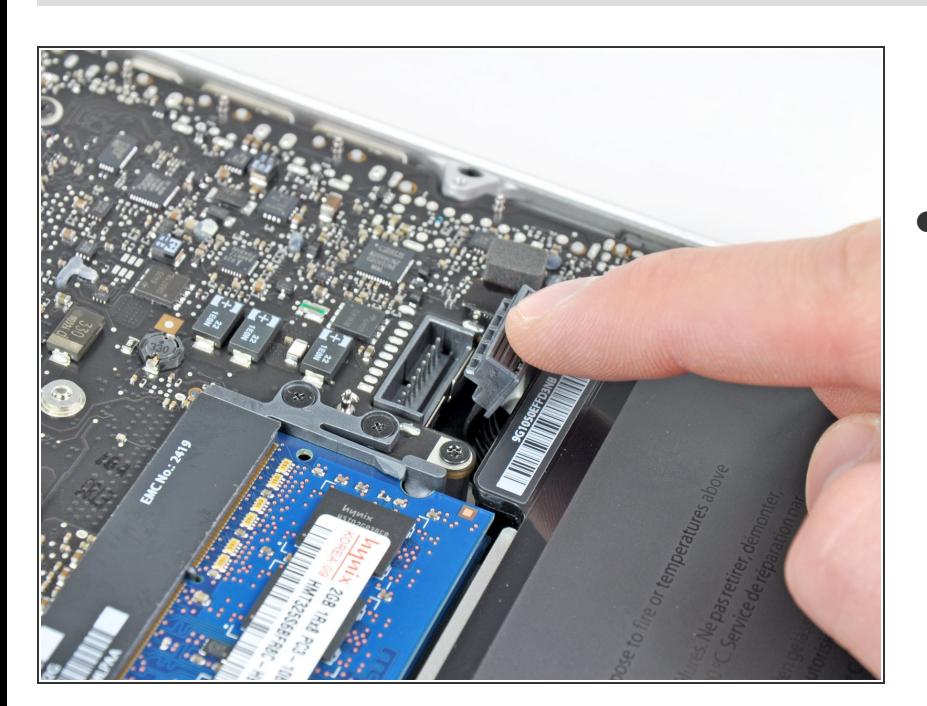

● 稍微弯折连接器,使其远离逻辑板, 来确保您进行其他操作时不会意外的 重新连接。

#### 步骤 **5 —** 可视硬盘

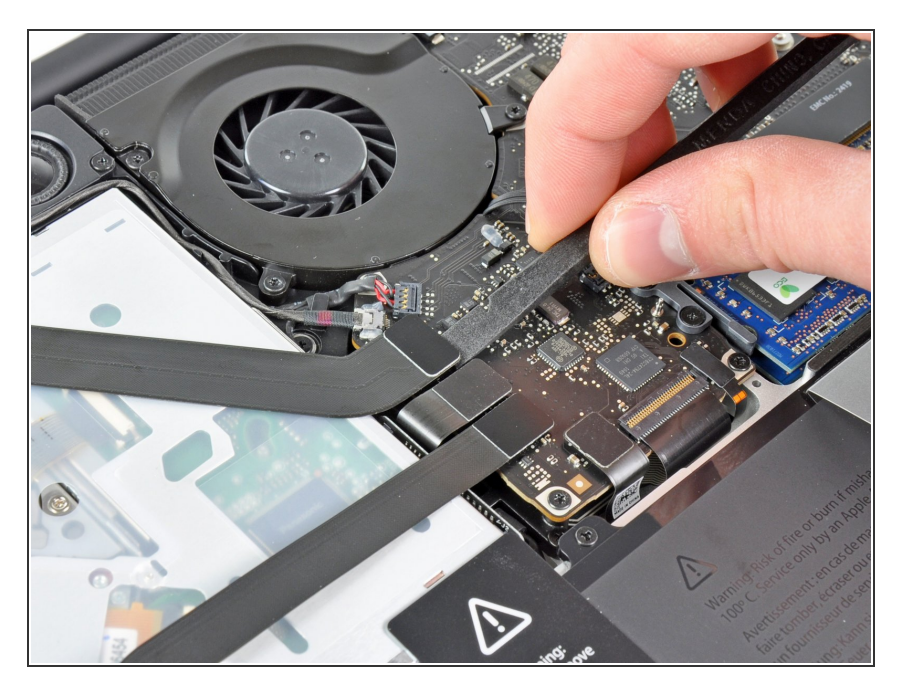

使用撬棒平的一端来把AirPort/蓝牙 排线接口从逻辑板撬开。  $\bullet$ 

#### 步骤 **6**

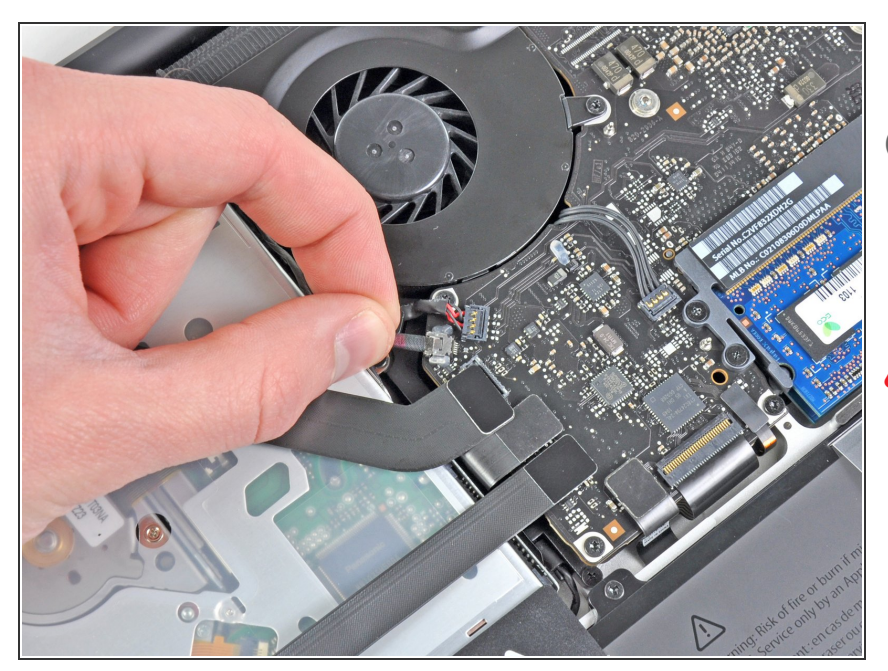

- 小心的把相机线缆从逻辑板上拉开。
- $\bigcirc$ )尽管iFixit的工作人员不建议,有些人 还是忽略了这个步骤。如需要更多关 于这一步骤的信息,请看这一步骤的 评论。
- ⁄<mark>个</mark> 把线缆与逻辑板平行的拉动。向上拉 动可能会破坏逻辑板或者线缆本身。

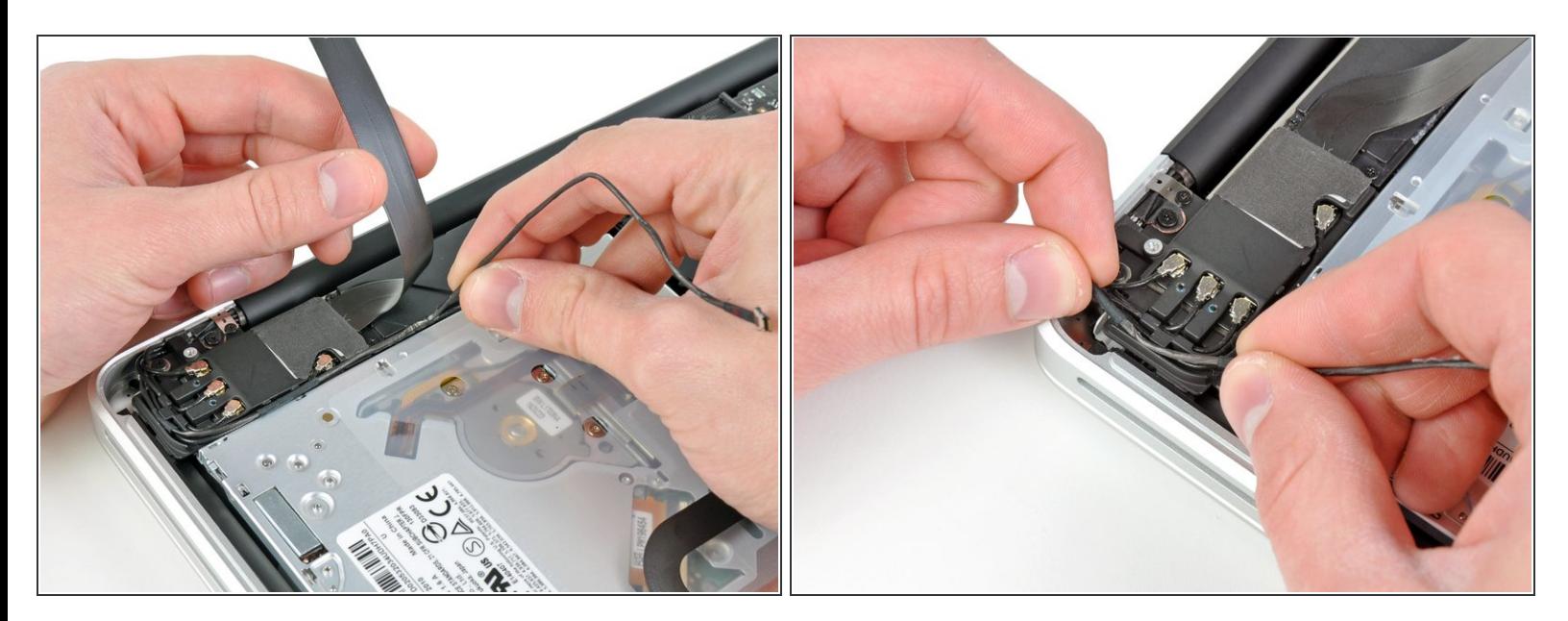

- 小心的把AirPort/蓝牙线缆移除,步骤和之前把摄像头线缆从低音炮和 AirPort/蓝牙后壳一样的方式 移除。
- 用手把摄像头线缆从 AirPort/蓝牙后壳 移除。

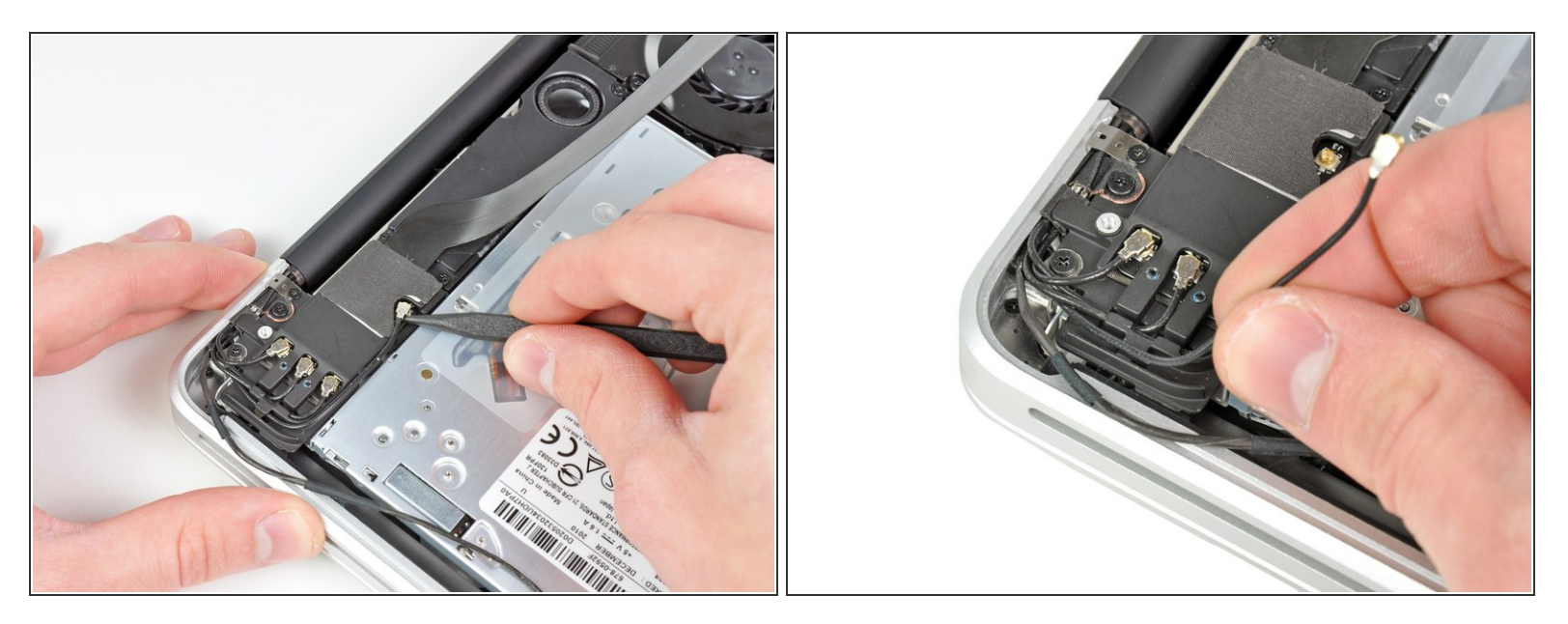

- 使用撬棒的尖端来把最靠近逻辑板的天线连接口从 AirPort/蓝牙板敲来。
- 用手把天线线缆从 AirPort/蓝牙后壳 移除。

#### 步骤 **9**

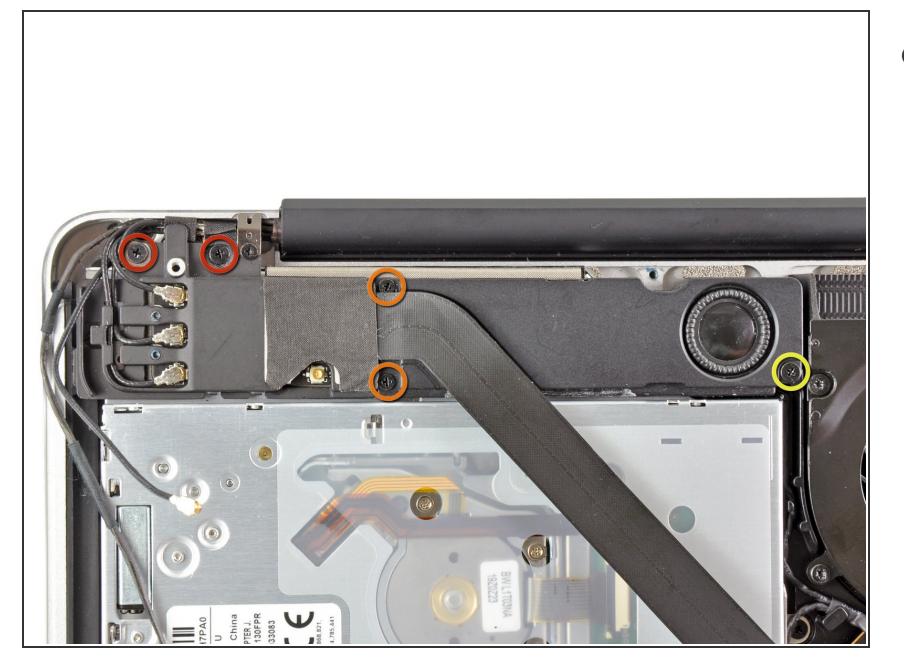

- 移除以下五个螺丝:
	- 两个10.3 mm Phillips 螺丝
	- 两个3.1 mm Phillips 螺丝
	- 一个 5 mm Phillips 螺丝

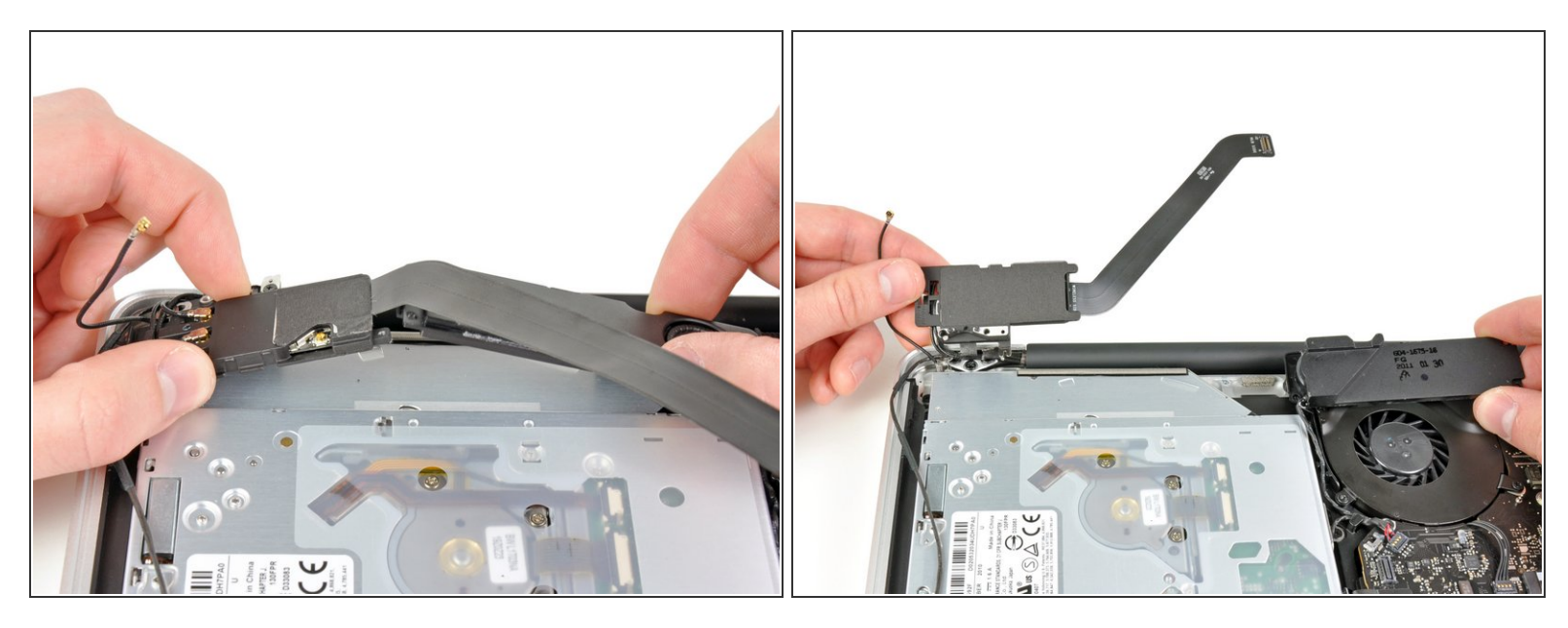

- 把 AirPort/蓝牙组件金额低音炮 向上拉到靠近可视硬盘的中部直到他们互相分离。
- 把AirPort/蓝牙组件和低音炮移除出可视硬盘顶部。

#### 步骤 **11**

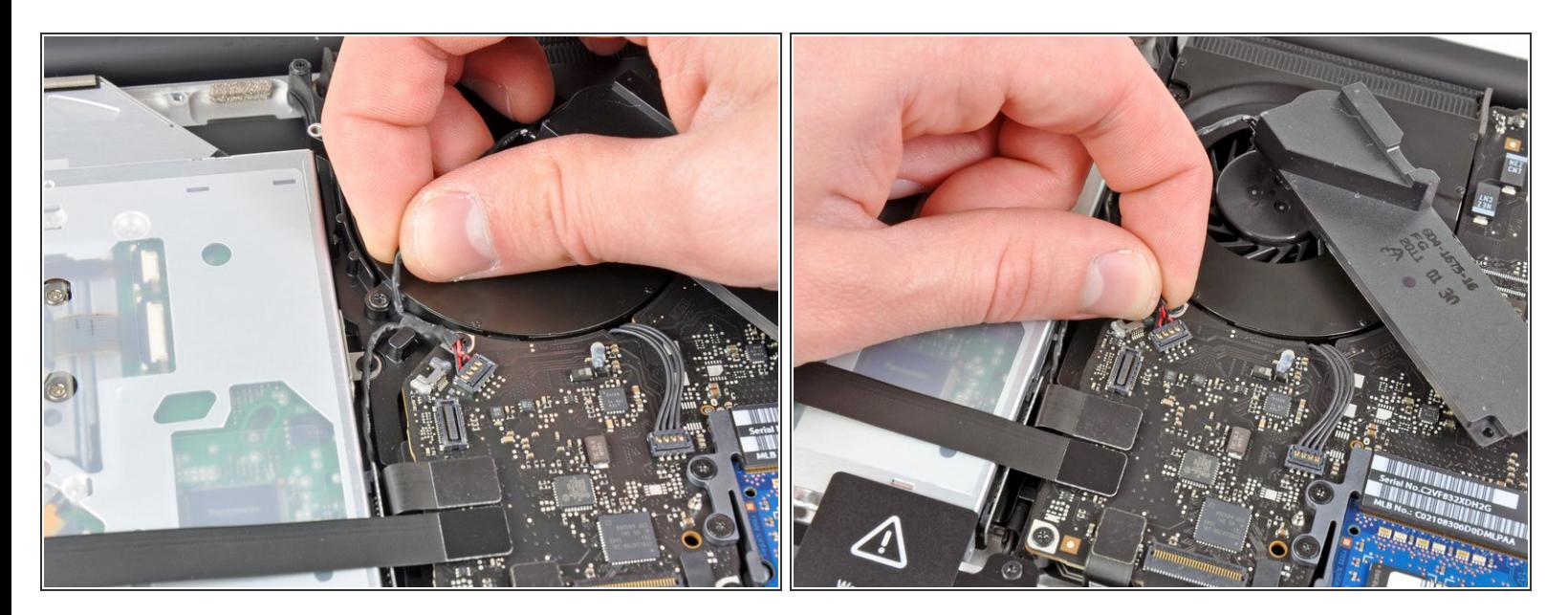

- 把右扬声器/低音炮线缆从可视硬盘附近拉出。
- 把右扬声器/低音炮线缆向上拉动来断开其与逻辑板的连接。

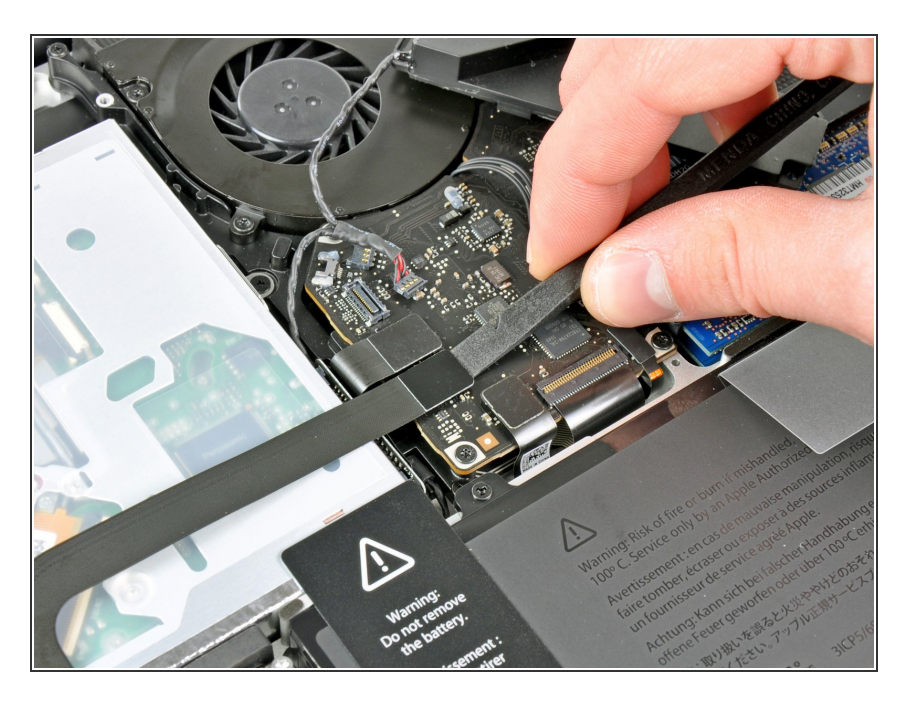

- 使用撬棒平的一端来把硬盘线缆从逻 辑板上撬开。  $\bullet$
- 弯曲硬盘线缆,使其远离硬盘。

#### 步骤 **13**

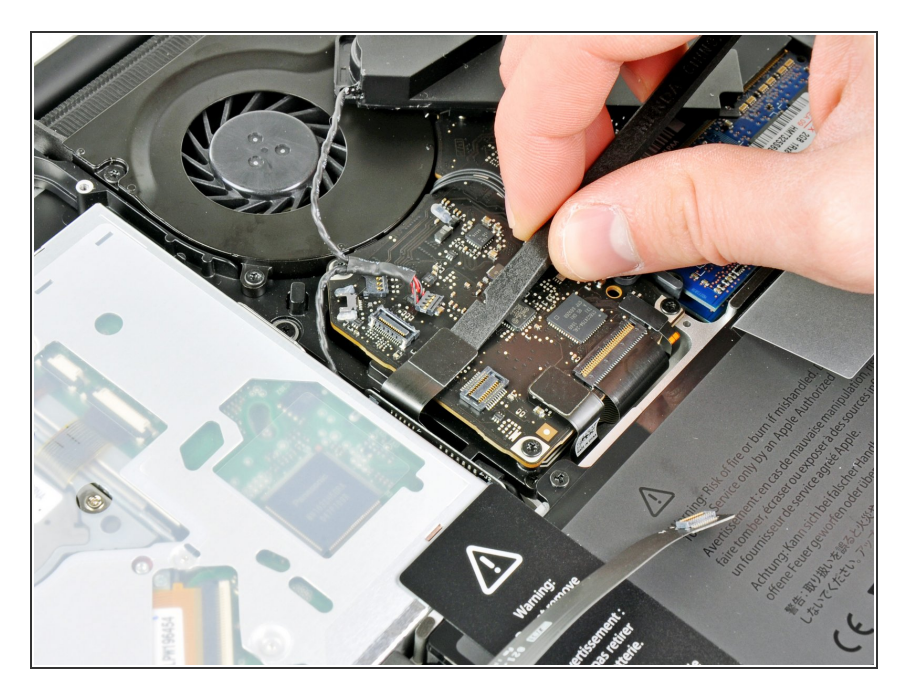

● 使用撬棒平的一端来撬开硬盘的与逻 辑板之间的连接处。

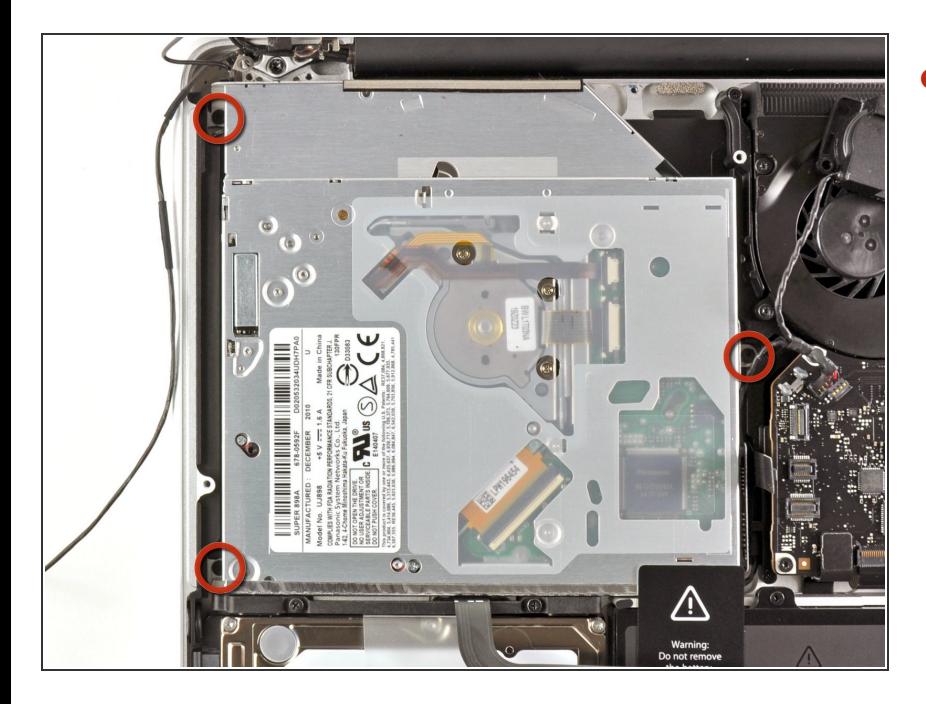

移除三个固定在硬盘上分的 2.7 mm Phillips螺丝。  $\bullet$ 

### 步骤 **15**

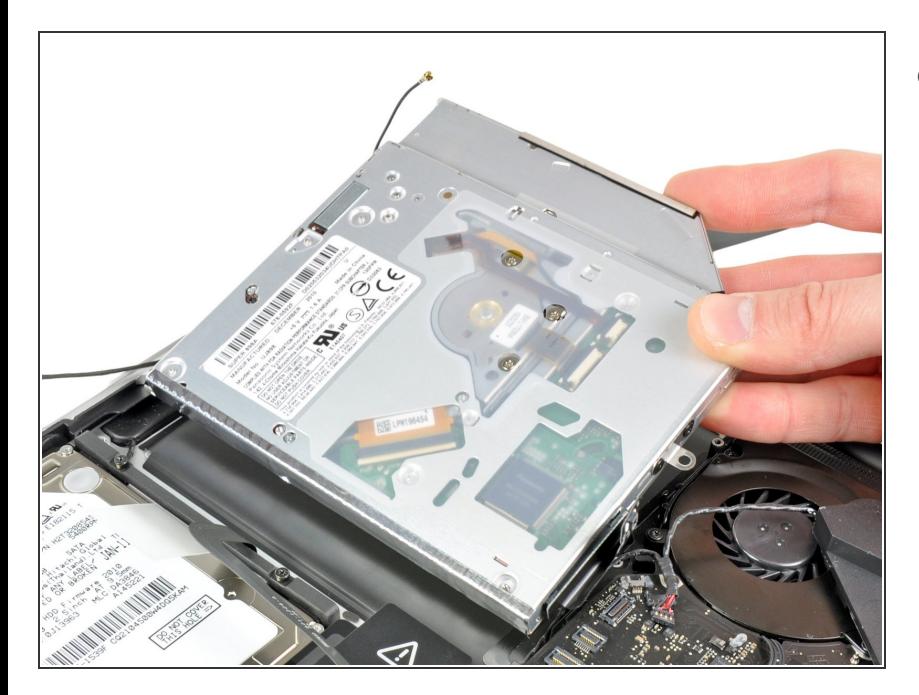

● 把硬盘从它的最靠近显示器的一边拉 出并把它移除。

#### 步骤 **16 —** 光驱

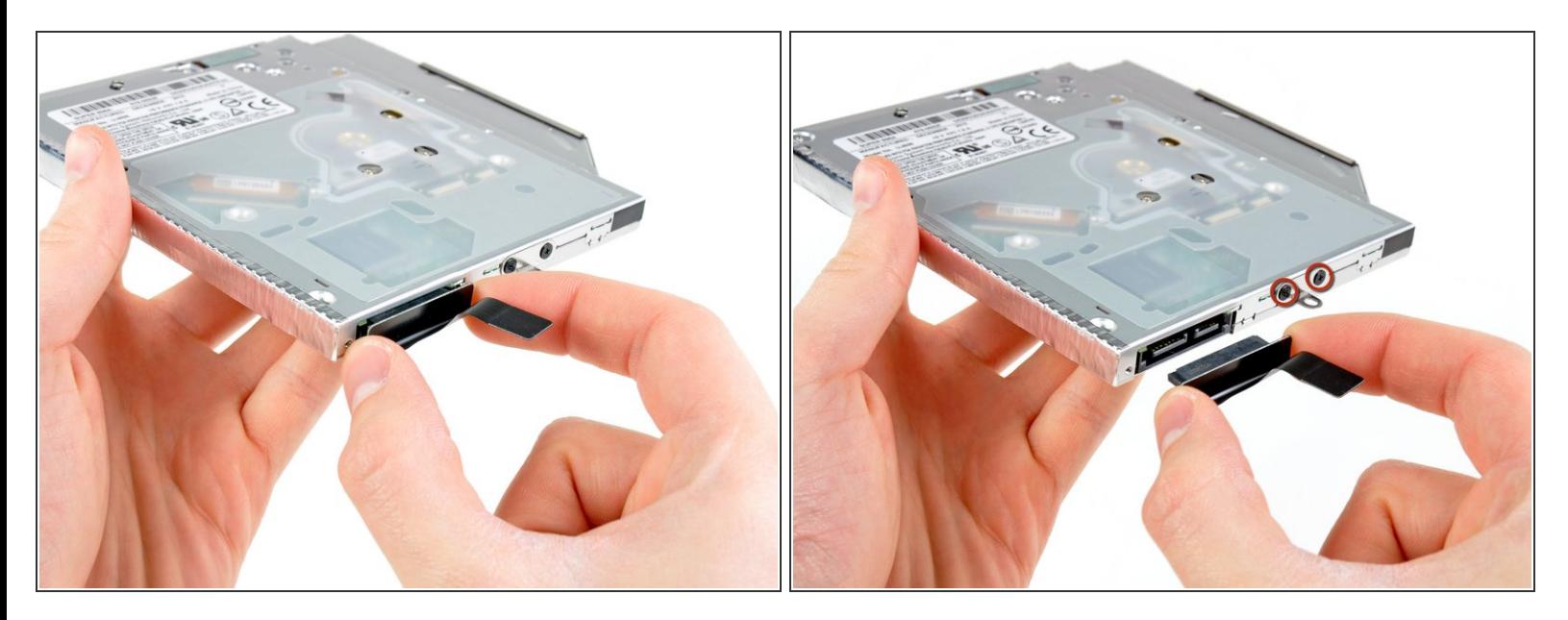

将光驱电路拉出光驱。

入 一定要拉出光驱,而不是电路本身。

拆下固定小金属安装支架的两个黑色的十字槽#0螺丝。 将此支架转移到新的光驱或硬盘。

#### 步骤 **17 —** 双硬盘

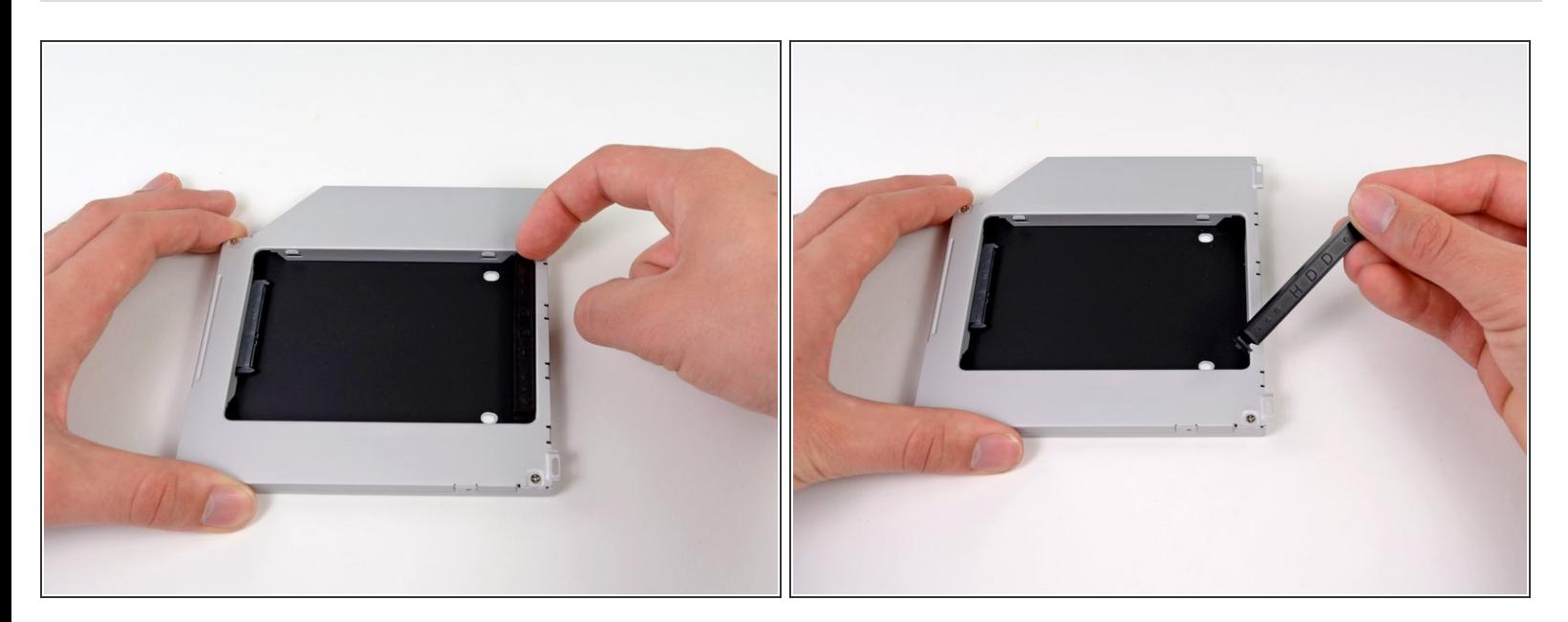

● 利用塑料板上的间隙,使用手或工具,通过按压夹扣的一边来提起板子。

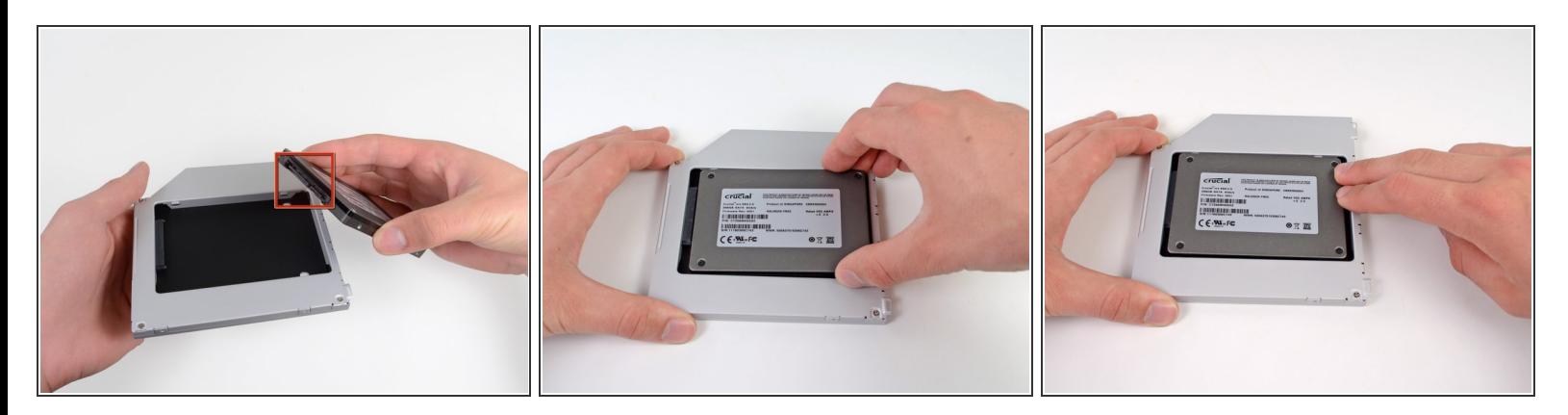

- 确保硬盘接口是朝下的。
- 轻轻地把硬盘放置在槽内。
- 在使用单手拿稳的同时,使用你的另一只手把硬盘按入接口。

#### 步骤 **19**

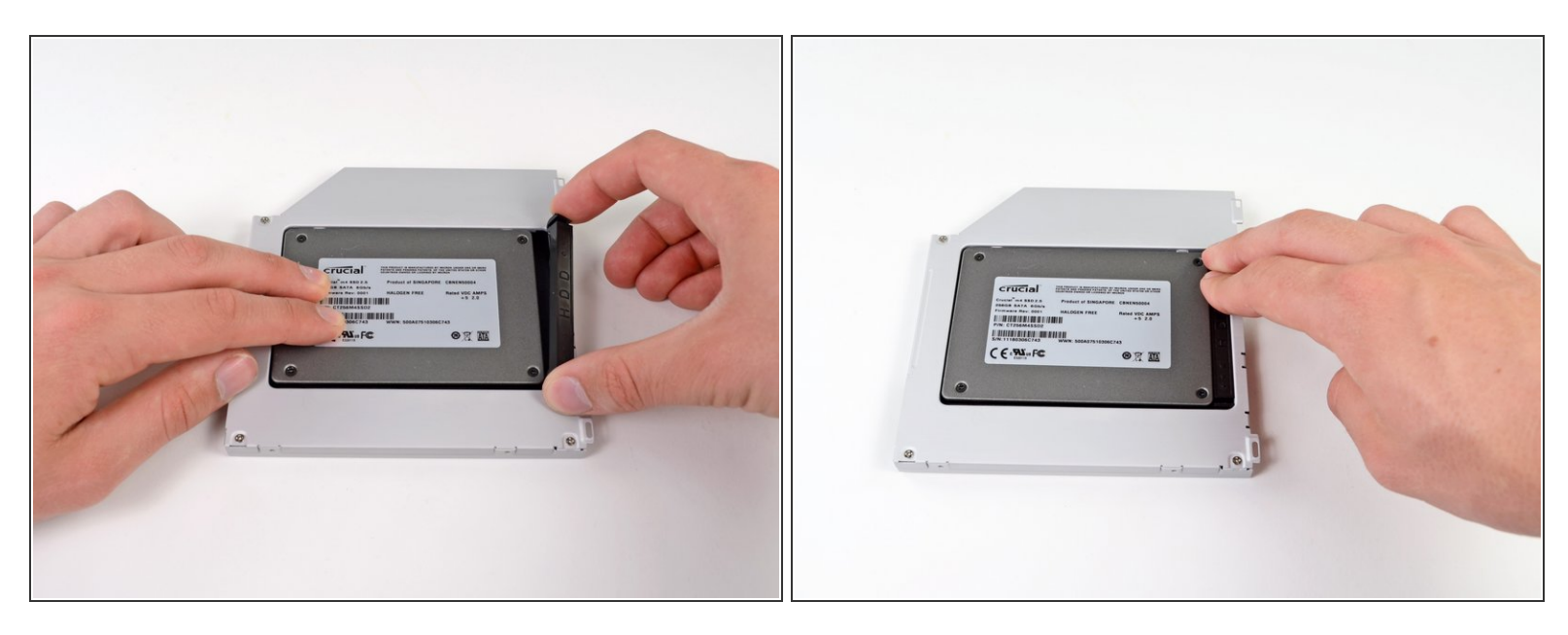

硬盘装上了后,重新插入塑料板来固定硬盘。

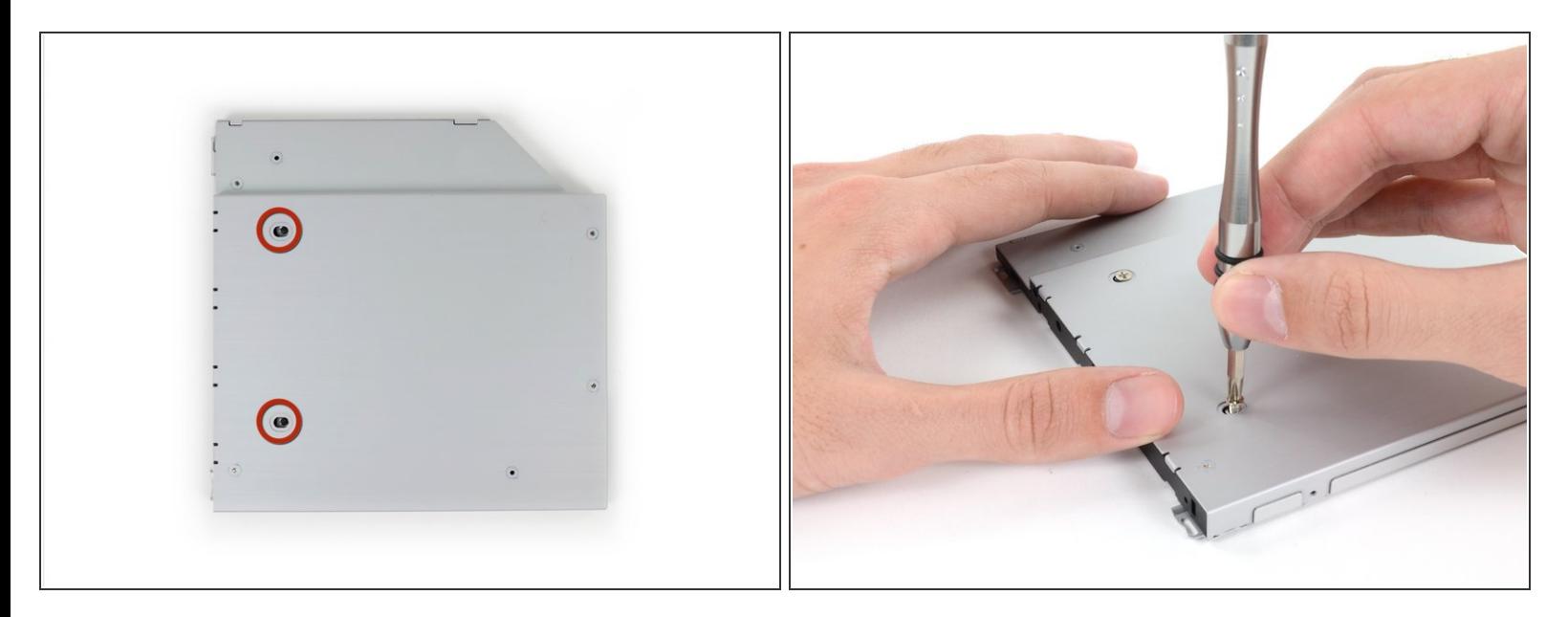

使用两颗菲利普斯 #1 号螺丝来固定硬盘。

#### 步骤 **21**

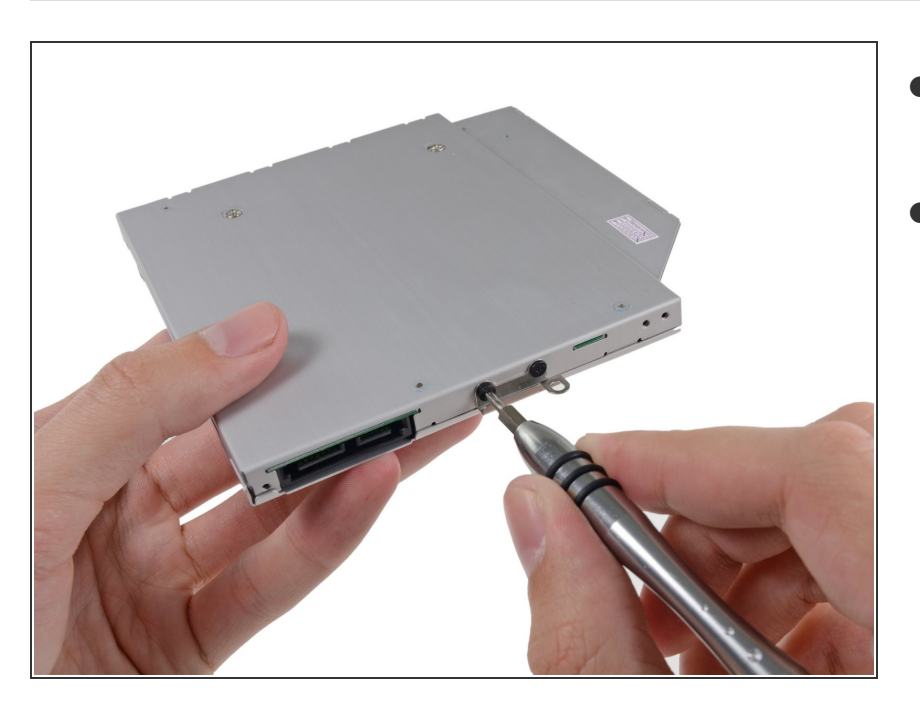

- 把硬盘支架用 2 颗菲利普斯 #0 号 螺 丝连到新的盒子上。
- 重新连接电线。

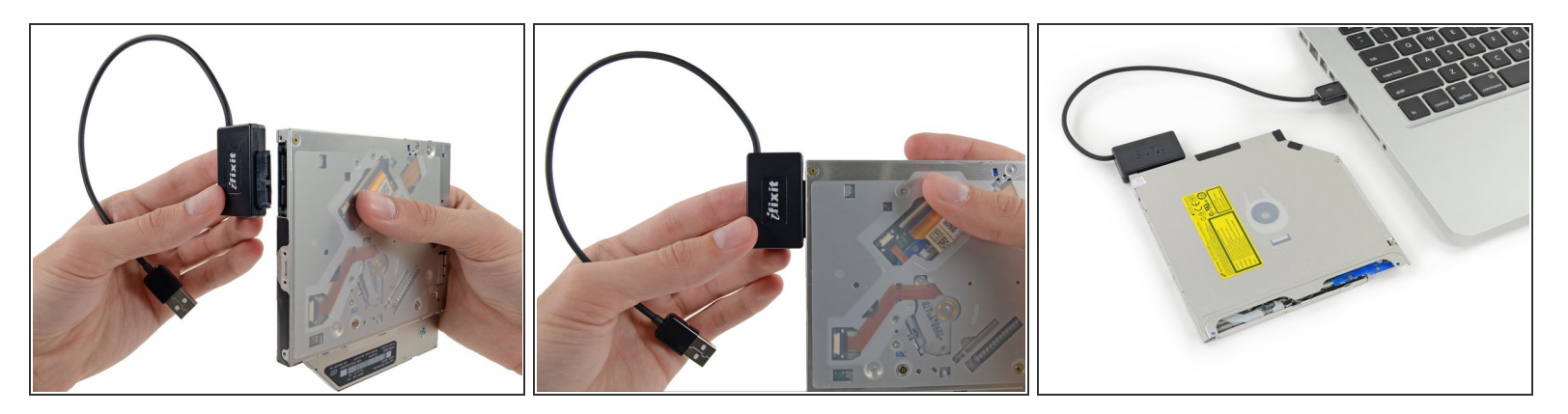

- $(i)$  不要扔掉硬盘!你仍然可以在[SATA](https://zh.ifixit.com/Store/Mac/SATA-Optical-Drive-USB-Cable/IF107-120) USB 电线的帮助下作为外置硬盘使用。
- 把SATA 接口插入硬盘。
- 把 USB 接头插入你的笔记本电脑。

要重新组装您的设备,请按照该指南并按照相反的顺序重新组装。